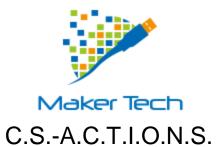

# **Preliminary Design**

November 25, 2014

Prepared By: MAKER Technologies

Marissa Bianchi - Team Lead

Andrew Reynolds - Webmaster

Ryan Clancy - Lead Developer

Kaitlyn Boomhower - Developer and Co Webmaster

Eduardo Luiz Cabral Da Silva - Database Administrator

#### **Prepared For:**

Dr. Eric Breimer - Siena College Prof. James Matthews - Siena College

## Contents

| 1. | Product Overview and Summary                   | 5  |
|----|------------------------------------------------|----|
| 2. | Use Case Narratives                            | 6  |
|    | 2.1 User (Student)                             | 6  |
|    | 2.2 Alumni                                     | 6  |
|    | 2.3 Administrator                              | 6  |
| 3. | UML Use Case Diagram                           | 7  |
|    | 3.2 UML Use Case Diagram                       | 8  |
| 4. | Deployment Diagram                             | 9  |
|    | 4.1 Deployment Diagram Legend                  | 9  |
|    | 4.2 Deployment Diagram                         | 10 |
| 5. | Activity Diagrams                              | 11 |
|    | 5.1 Activity Diagram Legend                    | 11 |
|    | 5.2 Activity Diagram: Login                    | 12 |
|    | 5.3 Activity Diagram: Register                 | 13 |
|    | 5.4 Activity Diagram: Approve Pending Profiles | 14 |
|    | 5.5 Activity Diagram: Interact With Map        | 15 |
| 6. | Website Map                                    | 15 |
|    | 6.1 Website Map Legend                         | 16 |
|    | 6.2 Website Map: Main Page                     | 17 |
|    | 6.3 Website Map: Home Page                     | 17 |
|    | 6.4 Website Map: Admin Home                    | 18 |
|    | 6.5 Website Map: Alum Home                     | 18 |
| 7. | Data Flow Diagrams                             | 19 |
|    | 7.1 Data Flow Legend                           | 19 |
|    | 7.2 Context Diagram                            | 20 |
|    | 7.3 Level 0 Diagram                            | 21 |
|    | 7.4 Level 1 Diagrams                           | 22 |
|    | 7.4.1 Log on                                   | 22 |
|    | 7.4.2 Edit Profile                             | 23 |
|    | 7.4.3 Interact with map                        | 24 |
|    | 7.4.4 Contact Alumni                           | 25 |
|    | 7.4.5 Screen Content                           | 26 |

|     | 7.4.6 Approve pending profiles                        | 27                          |
|-----|-------------------------------------------------------|-----------------------------|
|     | 7.4.7. Send message to Alumni                         | 28                          |
| 8.  | Functional Requirements Inventory                     | 29                          |
| 8   | 3.1 Alumni:                                           | 29                          |
| 8   | 3.2 User:                                             | 29                          |
| 8   | 3.3 Administrator:                                    | 29                          |
| 9.  | Non-Functional Requirements                           | 29                          |
| 10. | Data Dictionary                                       | 30                          |
| 11. | Prototypes for Discovery                              | 34                          |
| 1   | 1.1 Home Page                                         | 34                          |
| 1   | 1.2 - Log in Form                                     | 35                          |
| 1   | 1.3 - Register Screen ( 1 of 2)                       | 35                          |
| 11. | 4 - Display Pin                                       | 37                          |
| Tes | sting Plan                                            | Error! Bookmark not defined |
| C   | Overview and Strategy                                 | Error! Bookmark not defined |
| g   | 0.2 Acceptance Test                                   | Error! Bookmark not defined |
| g   | 9.3 Unit Tests                                        | Error! Bookmark not defined |
| g   | 9.3.1 Test Cases                                      | Error! Bookmark not defined |
| 12. | Testing Plan                                          | 38                          |
| 1   | 2.1 Overview and Strategy                             | 38                          |
| 1   | 2.2 Acceptance Test                                   | 38                          |
| 1   | 2.3 Unit Tests                                        | 38                          |
|     | 12.3.1 Directory                                      |                             |
|     | 12.3.2 Unit 1: Login Process                          |                             |
|     | 12.3.2 Unit 2: Alumni Edit Profile Process            |                             |
|     | 12.3.3 Unit 3: Administrator approve pending profiles |                             |
|     | 12.3.4 Unit 4: Register                               |                             |
|     | 12.3.5 Unit 5: Interacting with Map                   |                             |
|     | 12.3.6 Unit 6: Administrator Screen Content Process   | 46                          |
|     | 12.3.7 Unit 7: Contact Alumni from Profile            |                             |
|     | 12.3.7 Unit 8: Administrator Contact Alumnus          |                             |
|     | 12.3.8 Unit 9: Place Alumni on Map                    | 49                          |
|     | 12.3.9 Unit 10: Linkedin API Connection               | 50                          |

| 51                          | 12.3.10 Unit 11: Reset Password   |     |
|-----------------------------|-----------------------------------|-----|
| 52                          | Environments                      | 13. |
| 52                          | 2.1 Development Environment       | 12  |
| 53                          | 2.2 Operating Environment         | 12  |
| 53                          | 2.3 Maintenance Environment       | 12  |
| 53                          | Testing Requirements              | 14. |
| 54                          | Appendices                        | 15. |
| Error! Bookmark not defined | ppendix A: Cross Reference Index  | Α   |
| 54                          | ppendix B: Sources of information | Α   |
| 54                          | ppendix C: Glossary of Terms      | Α   |
| 55                          | ppendix D: Timeline               | Α   |

## 1. Product Overview and Summary

The clients, Dr. Breimer and Professor Matthews, need an easy to use application that keeps track of Computer Science alumni. C.S-A.C.T.I.O.N.S will be a web application with a collection of alumni profiles that will be accessible by other alumni, current Siena Computer Science majors, and high school students. The goal of C.S-A.C.T.I.O.N.S is to also allow current Siena Computer Science or prospective students a chance to see what career paths Siena Computer Science graduates have taken and allow them to reach out to a specific alumnus. C.S-A.C.T.I.O.N.S will also keep Siena College Computer Science alumni connected to each other.

#### 2. Use Case Narratives

#### 2.1 User (Student)

The user will navigate to the webpage. Once the user is on the webpage, the user is able to interact with the map. The user can click on pins and view the information available to the public on any of the Alumni profiles. If the user is interested in contacting an alumnus, they have the option to send the alumnus a request for contact using the user's own email address. The user will have to enter in contact information and a note indicating why the user wishes to contact the alumnus. The email entered in the contact information will indicate whether the user is a current Siena student or not.

#### 2.2 Alumni

The Alumnus will navigate to the webpage. The alumnus will go to the login screen where the options to register, log on or change password will be offered. To register the alumnus will provide information and answer a survey to fill in the information on the profile. This information will not be shown to the public until the administrator approves the alum. To log on the alumnus will enter a unique username and password that was provided to the alumnus by email to log into C.S.-A.C.T.I.O.N.S. Once logged in, the alumnus has the ability to edit the alumni profile and the ability to change the password. The alumnus is able to disable certain content from being shown on the webpage such as contact information. As well, the alumnus may hide their profile all together from the map. The alumnus has the option to receive a new auto generated password if the alumnus forgets their password. The alumnus also has the ability to view the map and click on pins to view any other Alumni profiles. Alumni are able to send other alums a request for contact by sending the other alum contact information and a note indicating the reason for contact.

#### 2.3 Administrator

The administrator is in charge of all alumni profiles. The administrator is able to log into C.S.-A.C.T.I.O.N.S with the username and password. Once the administrator has logged in, the administrator has the ability view all of the content generated from the alumni survey. The administrator has the ability to approve or deny pending alumni profiles. The administrator is also able to delete, create, or edit the content on any of the alumni profiles. The administrator can also delete inappropriate content. If the administrator wishes to contact the alumni, they have the option to send a message to all alumni with an account on the system. The administrator can also interact with the map in the same way as the alumni and users.

# 3. UML Use Case Diagram

#### 3.1 UML Use Case Legend

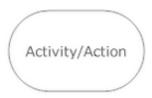

An activity or action - Actors outside the system will interact with activities.

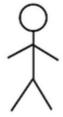

Actors - External entity that interacts with the activities.

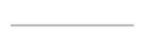

**Participation Line** – Lines that connect actors with uses showing their participation.

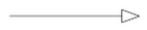

Extends Arrow – Shows sub uses that may not necessarily be accessed when their parent use is accessed.

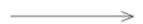

**Includes Arrow** – Shows items that are included in a use.

## 3.2 UML Use Case Diagram

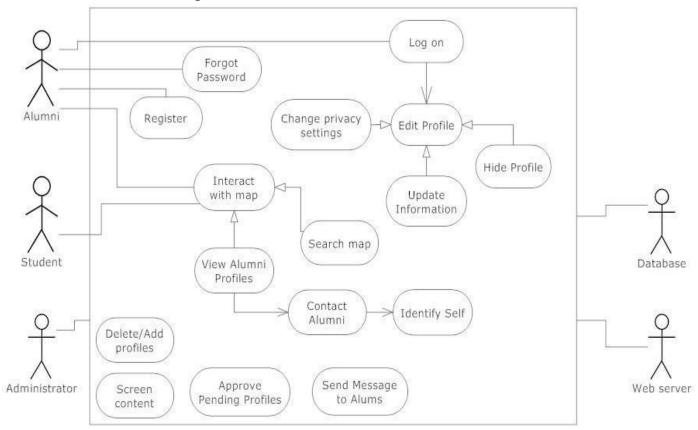

# 4. Deployment Diagram

# 4.1 Deployment Diagram Legend

| <http></http> | and transmission of messages, and the actions servers and browsers should execute in response to commands. |
|---------------|----------------------------------------------------------------------------------------------------|
| <scp></scp>   | <b>SCP:</b> Secure Copy Protocol is a way for hosts to securely transfer files.                            |
| <odbc></odbc> | <b>ODBC:</b> Open Database Connectivity is the standard for accessing a database.                          |
|               | <b>System Boundary:</b> Items within this boundary are considered to be of the same system.                |
|               | Connection: Displays relationships between boundaries.                                                     |

## 4.2 Deployment Diagram

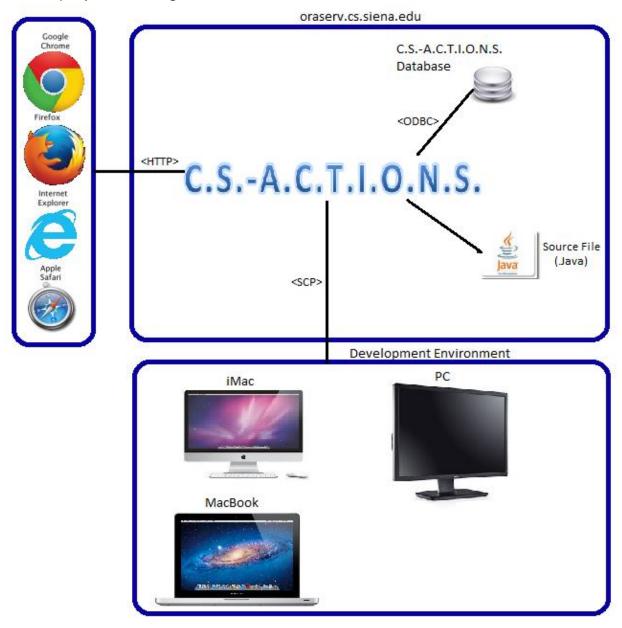

# 5. Activity Diagrams

# 5.1 Activity Diagram Legend Initial Node - The first node, where the process begins. Final Node - The final node in the process. Process is over when activity reaches this node. Activity Node - Describes the activity or step that takes place at this position in the activity. Data Object - Data used as input or output for the process Decision Node - Used to branch in the activity. Usually branch in answer to a question. Flow must follow one of the arrows branching from this node. Split/Join - Either splits or joins two activities that are run simultaneously.

Flow - Shows movement of data from one node to another.

## 5.2 Activity Diagram: Login

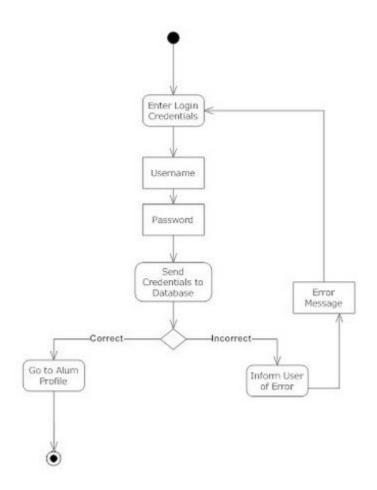

## 5.3 Activity Diagram: Register

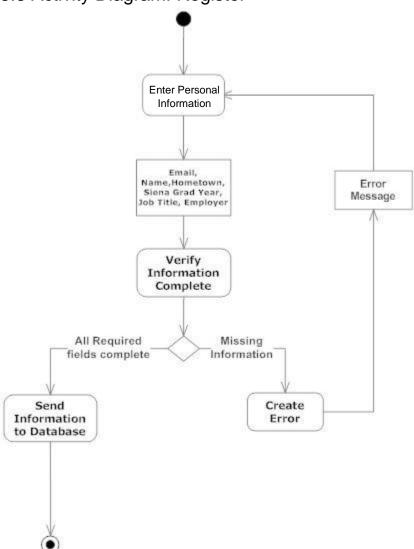

## 5.4 Activity Diagram: Approve Pending Profiles

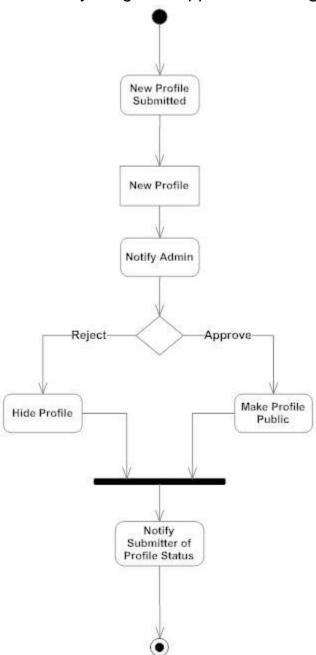

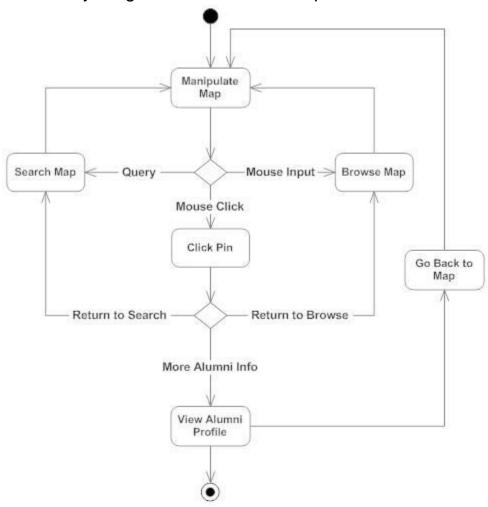

## 6. Website Map

The web site map shows the structure of our C.S. ACTIONS application. The map indicates how the various web pages interact with each other and how to navigate through every part of our application. Below are the various symbols that help visual represent the planned structure of our application.

#### 6.1 Website Map Legend

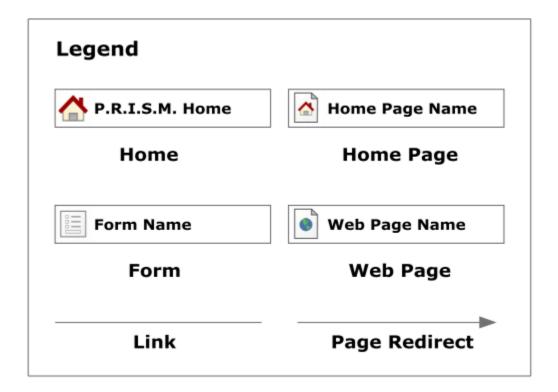

Home - This represents the main page of C.S. ACTIONS to a user..

Home Page - Represents the user's main page when they initially login to their account.

Form - Represents data fields which require user input.

Web Page - Represents a web page within our system.

**Link** - Represents a page being accessible from another page.

Page Redirect - Indicates a forced reroute to a new page depending on the user's action.

## 6.2 Website Map: Main Page

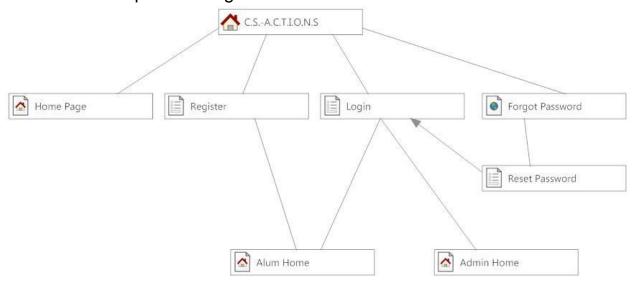

## 6.3 Website Map: Home Page

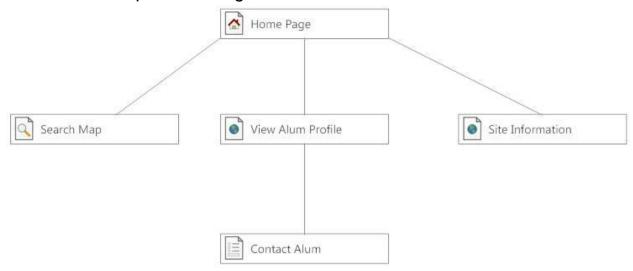

## 6.4 Website Map: Admin Home

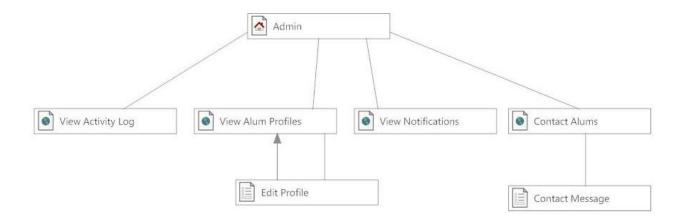

## 6.5 Website Map: Alum Home

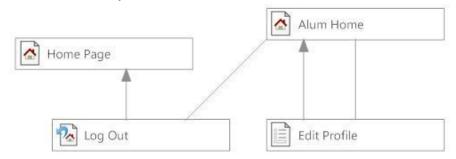

# 7. Data Flow Diagrams

#### 7.1 Data Flow Legend

Data Flow Diagrams (DFD) show the movement of data as it flows through the system as well as data flows from outside entities. It is a means to document where data will be retrieved and stored through different processes. Each level of DFD's represent different levels of detail within the system.

|   | <b>External Entity</b> : Outside source that contributes and/or receives information.                                                         |
|---|----------------------------------------------------------------------------------------------------|
|   | Process: Manipulates data                                                                                                    |
| c | <u>Data Flow:</u> Shows flow of data between processes and/or entities. C is the data being transferred.                                      |
|   | <u>Data Store:</u> Where data are held temporarily or permanently.                                                                            |
|   | <b>System Boundary:</b> Anything within these bounds is considered part of the system. Anything outside is considered external to the system. |

# 7.2 Context Diagram

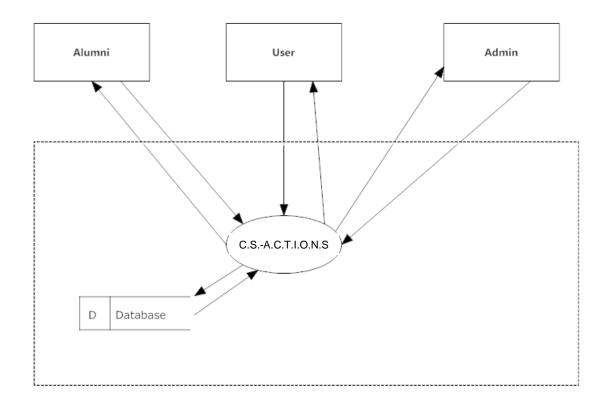

## 7.3 Level 0 Diagram<sup>1</sup>

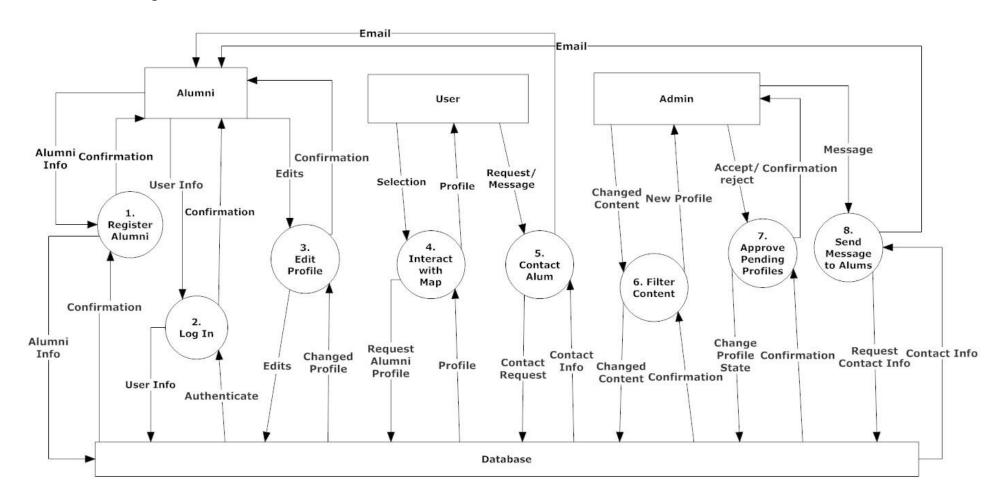

<sup>&</sup>lt;sup>1</sup> An Admin has all the capabilities of an Alumni and the Alumni has all those of a User.

#### 7.4 Level 1 Diagrams

#### 7.4.1 Log on

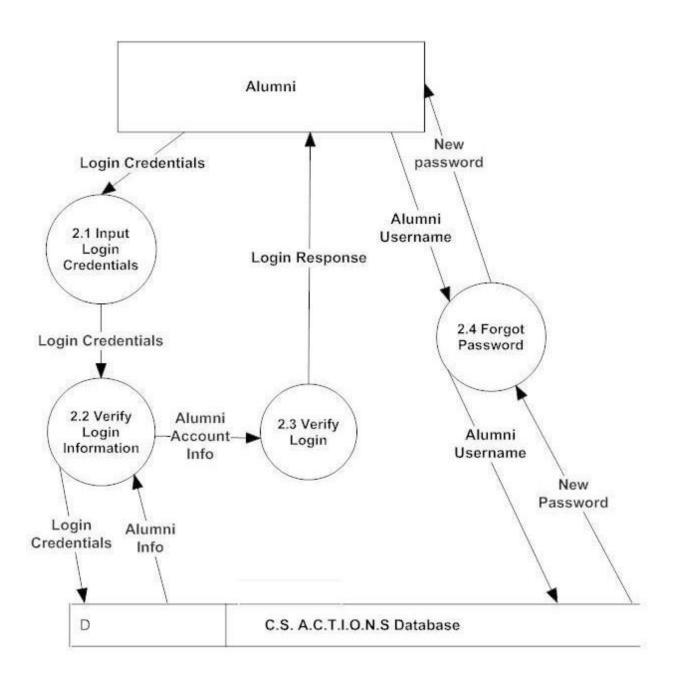

#### 7.4.2 Edit Profile

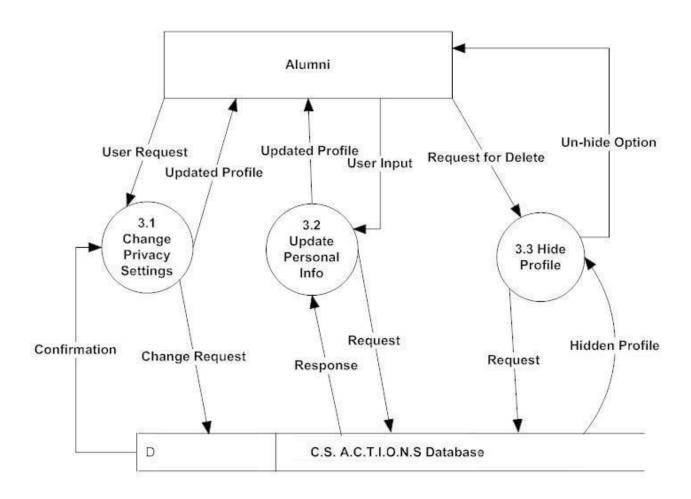

#### 7.4.3 Interact with map

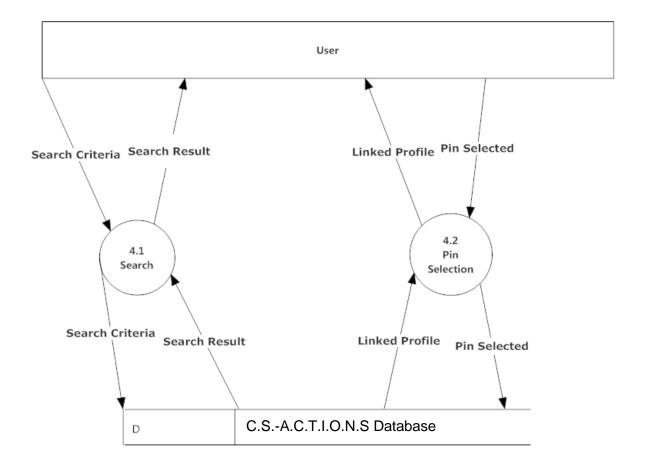

#### 7.4.4 Contact Alumni

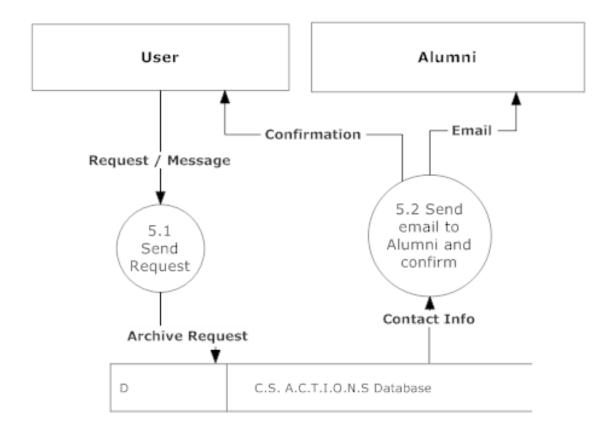

#### 7.4.5 Screen Content

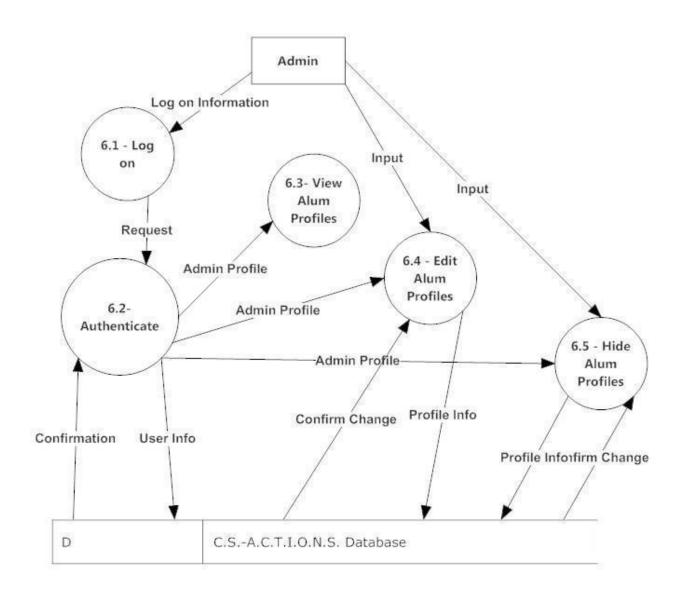

#### 7.4.6 Approve pending profiles

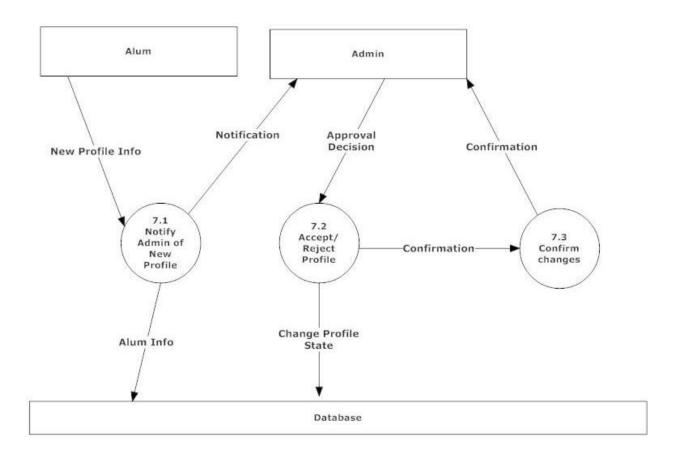

#### 7.4.7. Send message to Alumni

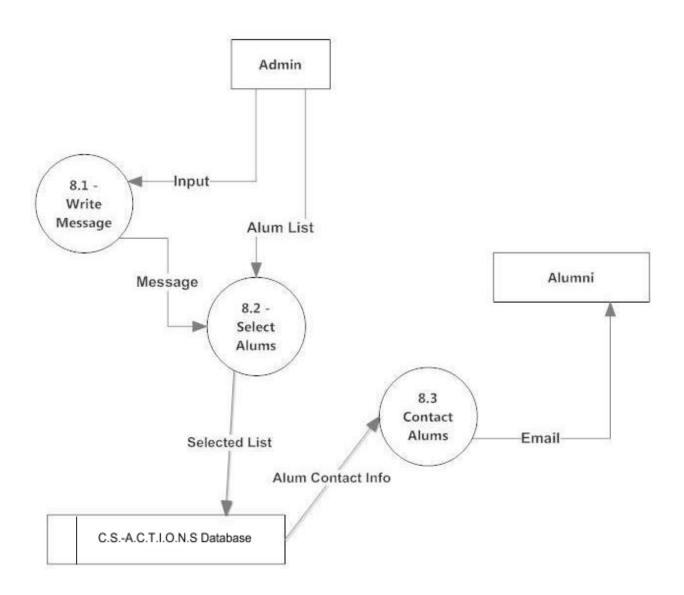

## 8. Functional Requirements Inventory

#### 8.1 Alumni:

- Will be able to set up an account on C.S.-A.C.T.I.O.N.S.
- Will be able to log into C.S.-A.C.T.I.O.N.S.
- Will be able to change password
- Will interact with map using pins representing locations of alumni
- Will be able to view other Alumni profiles
- Will be able to edit/make changes to own profile
- Will be able to change privacy settings
- Will be able to log out of C.S.-A.C.T.I.O.N.S.

#### 8.2 User:

- Will interact with map using pins representing hometowns of alumni
- Will be able to view Alumni profiles
- Will be able to contact Alumni

#### 8.3 Administrator:

- Will be able to log into C.S.-A.C.T.I.O.N.S.
- Will interact with map using pins representing hometowns of alumni
- Will be able to view Alumni profiles
- Will be able to send message to all Alumni
- Will be able to edit/make changes to any information in an alumni profile
- Will be able to approve/deny pending profiles
- Will be able to log out of C.S.-A.C.T.I.O.N.S.

#### 9. Non-Functional Requirements

The following is a list of non-functional system requirements that specify how the system is intended to work.

- C.S-A.C.T.I.O.N.S will be user friendly
- C.S-A.C.T.I.O.N.S will run efficiently
- C.S-A.C.T.I.O.N.S will be easy to access
- C.S-A.C.T.I.O.N.S will be fully functional on multiple browsers
- C.S-A.C.T.I.O.N.S will be stable

# 10. Data Dictionary

| Data Name       | Applicable<br>To                                   | Data<br>Type | Data Size            | Description                                 | Acceptable Input                 | Good Example           | Bad<br>Example     | Notes                                         |
|-----------------|----------------------------------------------------|--------------|----------------------|---------------------------------------------|----------------------------------|------------------------|--------------------|-----------------------------------------------|
| userName        | Add user to system                                 | varchar      | 6 - 30<br>characters | email to be used to log in to the system    | email<br>address                 | admin@siena.edu        | username           | Username<br>must be<br>unique                 |
| password        | Add user to system                                 | varchar      | 6 - 30<br>characters | password to be used to log in to the system | Ascii<br>characters<br>65 to 122 | KBC715r                | password           | Must include on capital letter and one number |
| firstName       | Add user to system                                 | varchar      | 1 - 30<br>characters | name to show on profile                     | A-z, a-z, -                      | Mark                   | M@rKy<br>M@Rkk     |                                               |
| lastName        | Add user to system                                 | varchar      | 1 - 50<br>characters | name to show on profile                     | A-z, a-z, -                      | White                  | WH!t3              |                                               |
| sessionTime     | alum/admin                                         | date         | Date                 | Date of log in                              | Date format                      | 9:09 11/10/2014        | 0:00:00            |                                               |
| picture         | Add user to system                                 | varchar      | 0-64<br>characters   | filename to profile picture                 | path of picture file             | picture of alum        | picture of<br>bear |                                               |
| alumnHometown   | Edit profile,<br>All users<br>who view<br>profiles | varchar      | 0-50<br>characters   | hometown alum is from                       | Ascii<br>characters<br>65 to 122 | Brunswick              | B-wick             |                                               |
| highschoolName  | Edit profile,<br>All users<br>who view<br>profiles | varchar      | 0-50<br>characters   | high school alum graduated from             | Ascii<br>characters<br>65 to 122 | Tamarac High<br>School | T-rac              |                                               |
| highschoolState | Edit profile,<br>All users<br>who view<br>profiles | varchar      | 2<br>characters      | state high school is located in             | A-Z                              | NY                     | 11th state         |                                               |

|                               | Edit profile,<br>All users<br>who view             |         |                      | year graduated                                      |                                  |                                                      |                                         |                                        |
|-------------------------------|----------------------------------------------------|---------|----------------------|-----------------------------------------------------|----------------------------------|------------------------------------------------------|-----------------------------------------|----------------------------------------|
| sienaGradYear                 | Edit profile, All users who view                   | number  | 0-128                | from siena                                          | Ascii<br>characters<br>32 to 122 | 2015                                                 | I do important stuff                    |                                        |
| jobResponsibilities           | Edit profile,<br>All users<br>who view<br>profiles |         | 0-1024 characters    | job position  description of/responsibilites at job | Ascii characters 32 to 122       | Write code, write test scripts to test code          | Make that<br>C@\$H<br>M0n3y<br>\$\$\$\$ |                                        |
| employer                      | Edit profile,<br>All users<br>who view<br>profiles | varchar | 0-64<br>characters   | name of company employed at                         | Ascii<br>characters<br>32 to 122 | Pitney Bowes                                         | P!tn3y<br>B0w3\$                        |                                        |
| aboutMe                       | Alum Profile<br>View                               | varchar | 0-2048<br>characters | Brief description about alum                        | Ascii<br>characters<br>32 to 122 | I like computers                                     | I am ^&^%\$                             |                                        |
| pastJobTitles                 | Alum Profile<br>View                               | varchar | 0-512<br>characters  | List of past job titles                             | Ascii<br>characters<br>32 to 122 | Software Engineer                                    | Homeless                                |                                        |
| pastEmployers                 | Alum Profile<br>View                               | varchar | 0-512<br>characters  | List of past employers                              | Ascii<br>characters<br>32 to 122 | EMC                                                  | <>                                      |                                        |
| mostImportantClass            | Alum Profile<br>View                               | varchar | 0-64<br>characters   | most useful class at siena                          | A-Z, a-z                         | Software<br>Engineering                              | Philosophy                              | Will be asked on entry survey          |
| mostImportantClassDescription | Alum Profile<br>View                               | varchar | 0-2048<br>characters | Description of most useful class                    | Ascii<br>characters<br>32 to 122 | A paragraph describing why that course was important | An off topic answer                     | Will be<br>asked on<br>entry<br>survey |
| professionalAdvice            | Alum Profile<br>View                               | varchar | 0-2048<br>characters | Personal professional advice                        | Ascii<br>characters<br>32 to 122 | Professional Advice                                  | An off topic answer                     | Will be<br>asked on<br>entry<br>survey |

| prospectiveAdvice         | Alum Profile<br>View, Edit<br>Profile | varchar | 0-2048<br>characters | Advice to give to perspective students                          | Ascii<br>characters<br>32 to 123 | Advice for prospective student                                                                                  | An off topic answer                           |                                |
|---------------------------|---------------------------------------|---------|----------------------|-----------------------------------------------------------------|----------------------------------|----------------------------------------------------------------------------------------------------|-----------------------------------------------|--------------------------------|
| sienaDecision             | Alum Profile<br>View, Edit<br>Profile | varchar | 0-2048<br>characters | Why the alum decided to come to Siena                           | Ascii<br>characters<br>32 to 124 | "I decided to attend<br>Siena becauase<br>they have the best<br>Computer Science<br>department in the<br>world" | An off topic answer                           |                                |
| sienaRecommendation       | Alum Profile<br>View, Edit<br>Profile | varchar | 0-2048<br>characters | Would they recommend Siena and why they answered in that way    | Ascii<br>characters<br>32 to 125 | I would/wouldn't recommend Siena because                                                                        | (*#&@                                         |                                |
| sienaBest                 | Alum Profile<br>View, Edit<br>Profile | varchar | 0-2048<br>characters | The best part of coming to siena                                | Ascii<br>characters<br>32 to 126 | "My best Siena experience was"                                                                                  | An off topic answer                           |                                |
| sienaWorst                | Alum Profile<br>View, Edit<br>Profile | varchar | 0-2048<br>characters | The worst part of coming to Siena                               | Ascii<br>characters<br>32 to 127 | "My worst Siena experience was"                                                                                 | An off topic answer                           |                                |
| sienaInternshipExperience | Alum Profile<br>View, Edit<br>Profile | varchar | 0-2048<br>characters | description of internships taken in college                     | Ascii<br>characters<br>32 to 128 | Pitney Bowes                                                                                                    | P!tn3y<br>B0w3\$                              |                                |
| sienaResearchExperience   | Alum Profile<br>View, Edit<br>Profile | varchar | 0-2048<br>characters | descriprion of research done at Siena                           | Ascii<br>characters<br>32 to 122 | "My research at<br>Siena included"                                                                              | Research<br>done<br>elsewhere<br>or off topic |                                |
| userActivity              | Interact with map, logon              | varchar | 0-128<br>characters  | a log of profile updates                                        | Ascii<br>characters<br>32 to 122 | <username> <fields updated=""> <time></time></fields></username>                                                | Someone changed something                     | name/field<br>updated/<br>time |
| profileState              | Approve pending profiles              | number  | 2 bits               | privacy state of<br>profile 0: hidden<br>1: pending<br>2:public | 0-2                              | 0                                                                                                    | 10000                                         |                                |
| companyCity               | Мар                                   | varchar | 0-64<br>characters   | city job is located in                                          | Ascii<br>characters<br>32-122    | 1                                                                                                    | Hogwarts                                      |                                |

| resetPassword | Reset password    | char  | 10<br>characters | auto generated<br>password used<br>when password is<br>reset | A-Z, 0-9 | a7s4vb9ds7 | password |
|---------------|-------------------|-------|------------------|--------------------------------------------------------------|----------|------------|----------|
| employerLat   | Interact with map | float | 6 digits         | Employer latitude coordinate                                 | 0-9, -   | -42.6674   | infinity |
| employerLng   | Interact with map | float | 6 digits         | Employer longitude coordinate                                | 0-9, -   | 42.6677    | infinity |
| highschoolLat | Interact with map | float | 6 digits         | High school latitude coordinate                              | 0-9, -   | 81.6677    | infinity |
| highschoolLng | Interact with map | float | 6 digits         | High school longitude coordinate                             | 0-9, -   | 45.5657    | infinity |

# 11. Prototypes for Discovery

## 11.1 Home Page

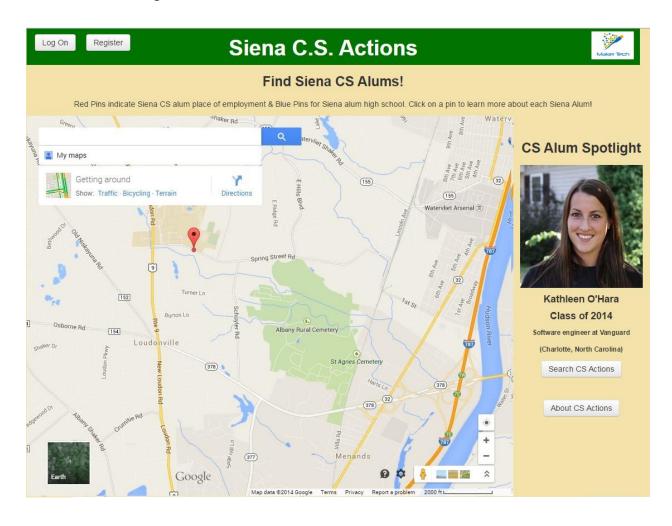

#### 11.2 - Log in Form

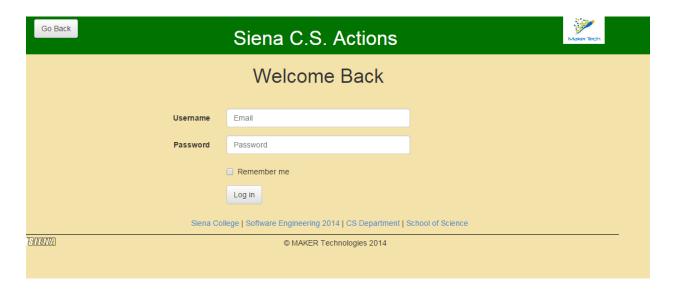

#### 11.3 - Register Screen (1 of 2)

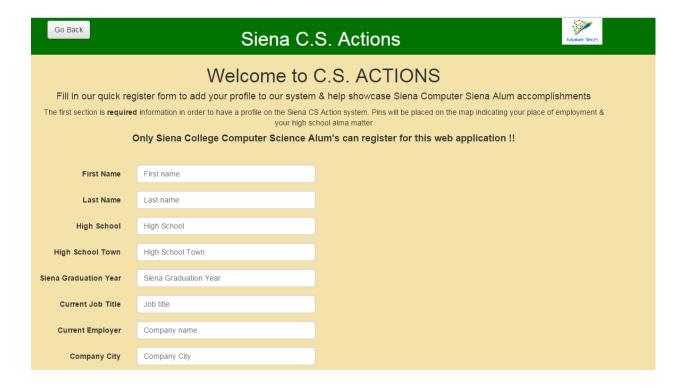

#### Register Screen(2 of 2)

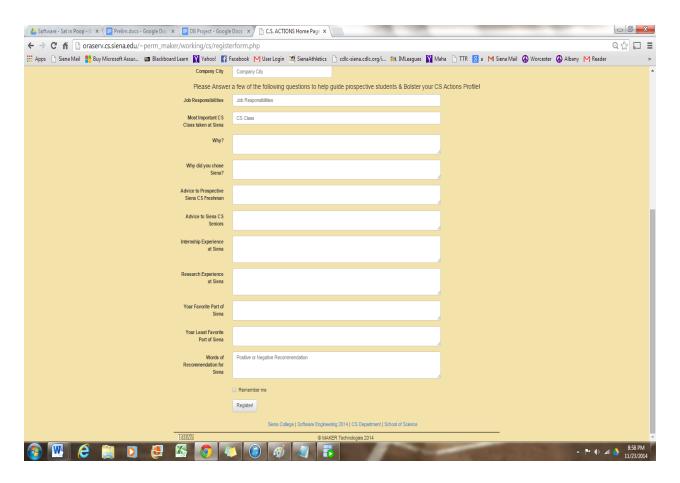

# 11.4 - Display Pin

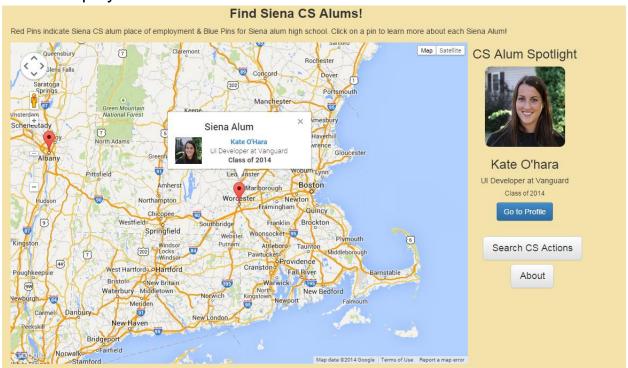

# 12. Testing Plan

### 12.1 Overview and Strategy

C.S.-A.C.T.I.O.N.S. is a web application; therefore, it will be tested to make sure it functions properly on each major web browser. The web browsers to be tested on are Google Chrome, Internet Explorer, Mozilla Firefox, and Apple Safari. A number of unit tests were created using the functional requirements and will be used to test C.S.-A.C.T.I.O.N.S. In addition, all non-functional requirements will be evaluated to ensure that all of them are met. The testing plan will be elaborated on more thoroughly in the detailed design stage of the waterfall model.

#### 12.2 Acceptance Test

Once the unit tests have been completed, an acceptance test will be executed to ensure that all of the functional requirements have been met. Once the acceptance test is completed, MAKER Technologies and the clients, Dr. Eric Breimer and Professor Jim Matthews, will decide whether or not all of the requirements have been sufficiently met. MAKER Technologies will design the acceptance test plan using the functional requirements gathered in previous stages.

#### 12.3 Unit Tests

The unit tests are specific tests that will be run to ensure that the system is running properly. The unit tests have directions in the each case to direct the tester on what to input and what to look for when a test is run.

#### 12.3.2 Test Cases

The test cases for the C.S.-A.C.T.I.O.N.S system were outlined by the team members of MAKER Technologies using the functional and non-functional requirements gathered thus far. The test cases will be used to determine whether the system meets the needs of the clients, Dr. Eric Breimer and Professor Jim Matthews, and also to ensure that the system functions properly.

# 12.3.1 Directory

| Pass/Fail<br>Status | Unit<br>Number | Unit Test<br>Name               | Date Last<br>Tested | Comments or brief description                                                                                                 | Integrated with these units |
|---------------------|----------------|---------------------------------|---------------------|----------------------------------------------------------------------------------------------------|-----------------------------|
|                     |                |                                 |                     |                                                                                                    |                             |
|                     | 1              | Login                           |                     | Allows access to profiles                                                                                                    |                             |
|                     | 2              | Alumni Edit<br>Profile          |                     | Change content on an Alumni profile                                                                                           | 1                           |
|                     | 3              | Admin<br>Pending<br>Profiles    |                     | Approve/Reject newly created Alumni profiles                                                                                  | 1                           |
|                     | 4              | Register                        |                     | Allows alum's to register an account on C.S Actions                                                                           | 1                           |
|                     | 5              | Map<br>Interact                 |                     | Allows users to interact with embedded<br>Google Map                                                                          |                             |
|                     | 6              | Screen<br>Content               |                     | Allows admin to screen content on accounts                                                                                    |                             |
|                     | 7              | Contact<br>Alum from<br>Profile |                     | Allows users to contact alum's with accounts                                                                                  |                             |
|                     | 8              | Admin<br>Contact<br>Alum        |                     | Allows admin to reach out to alum's with accounts                                                                             |                             |
|                     | 9              | Place Alum<br>on Map            |                     | Places a pin on Google Map in correct location for alum                                                                       |                             |
|                     | 10             | Linked-In<br>API<br>Connection  |                     | Allow the person to sign in with Linked-In and send an automated message to fellow Siena CS Alums inviting them to CS Actions |                             |
|                     | 11             | Reset<br>Password               |                     | Allows user to reset password                                                                                                 | 1                           |

## 12.3.2 Unit 1: Login Process

|                     | 1 63           | st Cases                               | _                                      |                                                      |                                |                                                            | _               |            |              |              |
|---------------------|----------------|----------------------------------------|----------------------------------------|------------------------------------------------------|--------------------------------|------------------------------------------------------------|-----------------|------------|--------------|--------------|
| Pass/Fail<br>Status | Test<br>Number | Description                            | Action to perform test (input)         | Steps to be<br>Executed                              | State<br>Before<br>Test        | Expected result                                            | Observed result | Comments   | Tested<br>By | Test<br>Date |
|                     |                |                                        |                                        |                                                      |                                |                                                            |                 |            |              |              |
|                     | 1.001          | No<br>Username,<br>No Password         | No input                               | Press Login                                          | Empty<br>Login Form            | Error<br>Message                                           |                 |            |              |              |
|                     | 1.002          | Correct<br>Username,<br>No Password    | Username                               | Enter<br>Username,<br>Press Login                    | Login form<br>with<br>Username | Error<br>Message                                           |                 |            |              |              |
|                     | 1.003          | No<br>Username,<br>Correct<br>Password | Password                               | Enter<br>Password,<br>Press Login                    | Login form with Password       | Error<br>Message                                           |                 |            |              |              |
|                     | 1.004          | Incorrect<br>Credentials               | Wrong<br>Username<br>and<br>password   | Enter Username and Password, Press Login             | Login form completed           | Error<br>Message<br>indicating<br>incorrect<br>credentials |                 |            |              |              |
|                     | 1.005          | Correct<br>Credentials<br>Alumni       | Correct<br>Username<br>and<br>Password | Enter<br>Username<br>and<br>Password,<br>Press Login | Login form completed           | Display<br>Alumni<br>Homepage                              |                 |            |              |              |
|                     | 1.006          | Correct<br>Credentials<br>Admin        | Correct<br>Username<br>and<br>Password | Enter Username and Password, Press Login             | Login form completed           | Display<br>Admin<br>Homepage                               |                 |            |              |              |
| F                   | = Unit Su      | mmary                                  | 0%                                     | passing                                              | 0                              | passed                                                     |                 | Date of la | st test =    |              |
|                     | 6              | tests                                  |                                        |                                                      | 0                              | failed                                                     |                 |            |              |              |

## 12.3.2 Unit 2: Alumni Edit Profile Process

|                     | 163            | t Cases                          |                                               |                                                                         |                                                           |                                                                        |                 |          |              |              |
|---------------------|----------------|----------------------------------|-----------------------------------------------|-------------------------------------------------------------------------|-----------------------------------------------------------|------------------------------------------------------------------------|-----------------|----------|--------------|--------------|
| Pass/Fail<br>Status | Test<br>Number | Description                      | Action to perform test (input)                | Steps to be<br>Executed                                                 | State<br>Before<br>Test                                   | Expected result                                                        | Observed result | Comments | Tested<br>By | Test<br>Date |
|                     |                |                                  |                                               |                                                                         |                                                           |                                                                        |                 |          |              |              |
|                     | 2.001          | Put profile in editable state    | Edit Button<br>Clicked                        | Click Edit<br>Button                                                    | Alum<br>Profile in<br>Normal<br>State                     | Alum Profile in editable state                                         |                 |          |              |              |
|                     | 2.002          | Change<br>Picture                | Select<br>change<br>picture                   | Click<br>Change<br>Picture                                              | Alum<br>Profile in<br>Editable<br>State                   | Form shown allows uploading of picture file                            |                 |          |              |              |
|                     | 2.003          | Upload New<br>Picture            | Input picture file                            | Select<br>picture file<br>on<br>computer;<br>Press<br>submit            | Form<br>shown<br>allowing<br>picture to<br>be<br>uploaded | Alum Profile has<br>new picture;<br>Profile still in<br>editable state |                 |          |              |              |
|                     | 2.004          | Change<br>Employer               | Click new<br>employer<br>button               | Click new<br>employer<br>button;<br>enter in<br>new<br>employer<br>name | Form<br>asking for<br>new<br>employer                     | New employer inputted is saved and shown on profile                    |                 |          |              |              |
|                     | 2.005          | Change<br>Profile Text<br>Fields | Edit text<br>fields of<br>alum<br>information | Edit text<br>fields; press<br>save<br>changes                           | Alum<br>Profile in<br>Editable<br>State                   | Alum inputted changes are saved and shown on profile                   |                 |          |              |              |

|   | 8              | tests                                |                                                                 |                                                                                | 0                                       | failed                                                                                                    |                     |
|---|----------------|--------------------------------------|-----------------------------------------------------------------|--------------------------------------------------------------------------------|-----------------------------------------|----------------------------------------------------------------------------------------------------|---------------------|
| F | = Unit Summary |                                      | 0%                                                              | passing                                                                        | 0                                       | passed                                                                                                    | Date of last test = |
|   | 2.008          | Relocate<br>Employment<br>Pin on Map | Input new job location                                          | Input new<br>job location;<br>Press save                                       | Alum<br>Profile in<br>Editable<br>State | Show user where<br>new pin is<br>located; Prompt<br>for yes/no to<br>keep change; If<br>yes, relocate pin<br>permanantely |                     |
|   | 2.007          | Change<br>Privacy<br>Setting         | Click<br>change<br>privacy<br>setting;<br>Select new<br>setting | Click<br>change<br>privacy<br>setting;<br>Select new<br>setting;<br>Press save | Alum<br>Profile in<br>Editable<br>State | Profile is now in specified privacy setting                                                                               |                     |
|   | 2.006          | Change Job<br>Title                  | Click new job title                                             | Click new<br>job title;<br>Enter in<br>new job title                           | Form<br>asking for<br>new job<br>title  | New job title<br>inputted is saved<br>and shown on<br>profile                                                             |                     |

|                     | Tes            | t Cases              |                                |                         |                                        |                              |                 |            |              |              |
|---------------------|----------------|----------------------|--------------------------------|-------------------------|----------------------------------------|------------------------------|-----------------|------------|--------------|--------------|
| Pass/Fail<br>Status | Test<br>Number | Description          | Action to perform test (input) | Steps to be<br>Executed | State<br>Before<br>Test                | Expected result              | Observed result | Comments   | Tested<br>By | Test<br>Date |
|                     |                |                      |                                |                         |                                        |                              |                 |            |              |              |
|                     | 3.001          | Admin accept profile | Accept<br>button<br>clicked    | Click accept<br>button  | Alum<br>profile in<br>pending<br>state | Alum profile in public state |                 |            |              |              |
|                     | 3.002          | Admin reject profile | Reject<br>button<br>clicked    | Click reject<br>button  | Alum profile in pending state          | Alum profile in hidden state |                 |            |              |              |
| F                   | = Unit Su      | nmary                | 0%                             | passing                 | 0                                      | passed                       | -               | Date of la | st test =    | -            |
|                     | 2              | tests                |                                |                         | 0                                      | failed                       |                 |            |              |              |

## 12.3.4 Unit 4: Register

|                     | 1 e            | st Cases                                                                           |                                                                      | -                                                                                     | -                                                                                           |                                                              | -               | -        |              |              |
|---------------------|----------------|------------------------------------------------------------------------------------|----------------------------------------------------------------------|---------------------------------------------------------------------------------------|---------------------------------------------------------------------------------------------|--------------------------------------------------------------|-----------------|----------|--------------|--------------|
| Pass/Fail<br>Status | Test<br>Number | Description                                                                        | Action to perform test (input)                                       | Steps to be<br>Executed                                                               | State Before<br>Test                                                                        | Expected result                                              | Observed result | Comments | Tested<br>By | Test<br>Date |
|                     |                |                                                                                    |                                                                      |                                                                                       |                                                                                             |                                                              |                 |          |              |              |
|                     | 4.001          | No first name                                                                      | No input                                                             | Press "Join"<br>button                                                                | Empty first name field                                                                      | Error<br>Message<br>indicating<br>empty first<br>name field  |                 |          |              |              |
|                     | 4.002          | No last name                                                                       | No input                                                             | Press "Join"<br>button                                                                | Empty last name field                                                                       | Error<br>Message<br>indicating<br>empty last<br>name field   |                 |          |              |              |
|                     | 4.003          | No email                                                                           | No input                                                             | Press "Join"<br>button                                                                | Empty email field                                                                           | Error<br>Message<br>indicating<br>empty email<br>field       |                 |          |              |              |
|                     | 4.004          | No password                                                                        | No input                                                             | Press "Join"<br>button                                                                | Empty<br>password<br>field                                                                  | Error<br>Message<br>indicating<br>empty<br>password<br>field |                 |          |              |              |
|                     | 4.005          | Enter first<br>name, last<br>name, email,<br>password, and<br>click join<br>button | First name,<br>last name,<br>email,<br>password,<br>button<br>action | Enter first<br>name, last<br>name,<br>email,<br>password,<br>and click<br>join button | First name,<br>last name,<br>email and<br>password<br>entered into<br>appproriate<br>fields | Message<br>confirming<br>successful<br>registration          |                 |          |              |              |
|                     | 4.006          | Enter required fields (City and                                                    | City, State,<br>Graduation                                           | Press<br>"Create My                                                                   |                                                                                             | Message confirming                                           |                 |          |              |              |

|   | state,<br>Graduation<br>year, Job title,<br>Company) | year, Job, Title, Company | successful creation of profile |                     |
|---|------------------------------------------------------|---------------------------|--------------------------------|---------------------|
| F | = Unit Summary                                       | 0% passing                | 0 passed                       | Date of last test = |
|   | 6 tests                                              |                           | 0 failed                       |                     |

# 12.3.5 Unit 5: Interacting with Map

|                     | Test Ca        | Test Cases               |                                               |                                     |                                                           |                                            |                 |            |              |              |
|---------------------|----------------|--------------------------|-----------------------------------------------|-------------------------------------|-----------------------------------------------------------|--------------------------------------------|-----------------|------------|--------------|--------------|
| Pass/Fail<br>Status | Test Number    | Description              | Action to perform test (input)                | Steps to<br>be<br>Executed          | State<br>Before<br>Test                                   | Expected result                            | Observed result | Comments   | Tested<br>By | Test<br>Date |
|                     |                |                          |                                               |                                     |                                                           |                                            |                 |            |              |              |
|                     | 5.001          | Search Map               | Search<br>criteria,<br>locations,<br>employer | Enter<br>search<br>criteria         | All pins                                                  | filtered and<br>correct pin<br>results     |                 |            |              |              |
|                     | 5.002          | Info Maps to correct Pin | Accurate:<br>Info/Location                    | Check<br>info<br>shown<br>with pins | Plain map<br>with pins,<br>no info<br>displayed<br>on map | Correct Info displayed                     |                 |            |              |              |
|                     | 5.003          | Map<br>Functionality     | Zoom/drag                                     | Zoom and drag map                   | Plain map                                                 | Proper reactions to interactions           |                 |            |              |              |
|                     | 5.004          | Select Pin               | Click on pin                                  | Click on pin                        | Nothing selected                                          | Proper<br>profile<br>displayed<br>with pin |                 |            |              |              |
| F                   | = Unit Summary |                          | 0%                                            | passing                             | 0                                                         | passed                                     |                 | Date of la | st test =    |              |
|                     | 4              | tests                    |                                               |                                     | 0                                                         | failed                                     |                 |            |              |              |

## 12.3.6 Unit 6: Administrator Screen Content Process

|                     | Te             | st Cases                                          |                                                             |                                                             |                                         |                                                           |                 |            |              |              |
|---------------------|----------------|---------------------------------------------------|-------------------------------------------------------------|-------------------------------------------------------------|-----------------------------------------|-----------------------------------------------------------|-----------------|------------|--------------|--------------|
| Pass/Fail<br>Status | Test<br>Number | Description                                       | Action to perform test (input)                              | Steps to be<br>Executed                                     | State<br>Before<br>Test                 | Expected result                                           | Observed result | Comments   | Tested<br>By | Test<br>Date |
|                     |                |                                                   |                                                             |                                                             |                                         |                                                           |                 |            |              |              |
|                     | 6.001          | Allow Admin to put alum profile in editable state | Press Edit on<br>Alum profile<br>page                       | Press Edit<br>and then edit<br>a field on<br>profile        | Alum<br>profile in<br>normal<br>state   | Alum profile in editable state                            |                 |            |              |              |
|                     | 6.002          | Allow Admin to save changes                       | Edit information                                            | Edit information; then press save                           | Alum<br>profile in<br>editable<br>state | Alum profile in normal state with saved changes           |                 |            |              |              |
|                     | 6.003          | Allow Admin to hide profile                       | Press Hide<br>Profile                                       | Press Hide<br>Profile button                                | Alum<br>normal<br>profile               | Alum profile<br>now hidden<br>from the site               |                 |            |              |              |
|                     | 6.004          | Allow Admin to disregard changes                  | Press edit<br>changes;<br>then press<br>disregard<br>button | Press edit;<br>Make edit;<br>Disregard<br>button<br>pressed | Alum<br>normal<br>profile               | Alum original profile is shown; any changes are not saved |                 |            |              |              |
| F                   | = Unit Su      | mmary                                             | 0%                                                          | passing                                                     | 0                                       | passed                                                    |                 | Date of la | st test =    | -            |
|                     | 4              | tests                                             |                                                             |                                                             | 0                                       | failed                                                    |                 |            |              |              |

MAKER Technologies

# 12.3.7 Unit 7: Contact Alumni from Profile Test Cases

| Tact | Cacac |  |
|------|-------|--|
|      |       |  |

|                     | I e            | st Cases                                   |                                                                |                                       |                                     |                                                                |                 |            | _            |              |
|---------------------|----------------|--------------------------------------------|----------------------------------------------------------------|---------------------------------------|-------------------------------------|----------------------------------------------------------------|-----------------|------------|--------------|--------------|
| Pass/Fail<br>Status | Test<br>Number | Description                                | Action to perform test (input)                                 | Steps to<br>be<br>Executed            | State<br>Before Test                | Expected result                                                | Observed result | Comments   | Tested<br>By | Test<br>Date |
|                     |                |                                            |                                                                |                                       |                                     |                                                                |                 |            |              |              |
|                     | 7.001          | Contact<br>Button shown                    | Locate<br>contact<br>button                                    | Look for contact button               | Contact<br>button<br>shown          | Contact<br>button leads<br>to form                             |                 |            |              |              |
|                     | 7.002          | Fill out Form                              | Fill out form<br>and hit<br>submit to see<br>completed<br>form | Fill out<br>form; Press<br>done       | Empty form                          | Complete<br>form with<br>fields filled<br>out                  |                 |            |              |              |
|                     | 7.003          | Contact Alum                               | Press Send;<br>Alum should<br>recieve an<br>email              | Press send                            | Completed form                      | Alum gets<br>email<br>message<br>with form<br>message in<br>it |                 |            |              |              |
|                     | 7.004          | Contact Button not shown for certain alums | No contact<br>button<br>available to<br>be clicked             | Nothing                               | Alum profile with no contact button | No contact<br>button will<br>be shown for<br>this alum         |                 |            |              |              |
|                     | 7.005          | Email correct<br>Alum                      | Send email<br>to alum                                          | Send<br>contact<br>message to<br>alum | Completed form                      | Correct alum recieves correct message                          |                 |            |              |              |
| F                   | = Unit Su      | mmary                                      | 0%                                                             | passing                               | 0                                   | passed                                                         |                 | Date of la | st test =    |              |
|                     | 5              | tests                                      |                                                                |                                       | 0                                   | failed                                                         |                 |            |              |              |

|                     | 10             | Si Cases         |                                |                                |                                 |                                            |                 |            |              |              |
|---------------------|----------------|------------------|--------------------------------|--------------------------------|---------------------------------|--------------------------------------------|-----------------|------------|--------------|--------------|
| Pass/Fail<br>Status | Test<br>Number | Description      | Action to perform test (input) | Steps to be<br>Executed        | State<br>Before Test            | Expected result                            | Observed result | Comments   | Tested<br>By | Test<br>Date |
|                     |                |                  |                                |                                |                                 |                                            |                 |            |              |              |
|                     | 8.001          | No message       | No input                       | Press send                     | Empty<br>message<br>alumni form | Error<br>message                           |                 |            |              |              |
|                     | 8.002          | Input<br>Message | Message in<br>message<br>field | Type<br>message,<br>press send | Complete<br>message<br>form     | Send<br>message to<br>all alumni<br>emails |                 |            |              |              |
| F                   | = Unit Su      | mmary            | 0%                             | passing                        | 0                               | passed                                     |                 | Date of la | st test =    |              |
|                     | 2              | tests            |                                |                                | 0                               | failed                                     |                 |            |              |              |

## 12.3.8 Unit 9: Place Alumni on Map

| Test | Cases |
|------|-------|
| 1636 | Cases |

|                     |                | 31 04303                          |                                |                         |                      |                                        |                 | -          |              |              |
|---------------------|----------------|-----------------------------------|--------------------------------|-------------------------|----------------------|----------------------------------------|-----------------|------------|--------------|--------------|
| Pass/Fail<br>Status | Test<br>Number | Description                       | Action to perform test (input) | Steps to be<br>Executed | State<br>Before Test | Expected result                        | Observed result | Comments   | Tested<br>By | Test<br>Date |
|                     |                |                                   |                                |                         |                      |                                        |                 |            |              |              |
|                     | 9.001          | Town and<br>School Name           |                                |                         | No Pin on<br>map     | Pin in<br>correct<br>positin on<br>map |                 |            |              |              |
|                     | 9.002          | Town and<br>Company<br>Name       |                                |                         | No Pin on<br>map     | Pin in<br>correct<br>positin on<br>map |                 |            |              |              |
|                     | 9.003          | No Town and<br>School Name        |                                |                         | No Pin on map        | Request for town info                  |                 |            |              |              |
|                     | 9.004          | No Town and<br>Company<br>Name    |                                |                         | No Pin on map        | Request for town info                  |                 |            |              |              |
|                     | 9.005          | No Town and<br>No School<br>Name  |                                |                         | No Pin on map        | Request for Info                       |                 |            |              |              |
|                     | 9.006          | No Town and<br>No Company<br>Name |                                |                         | No Pin on map        | Request for Info                       |                 |            |              |              |
| F                   | = Unit Su      | mmarv                             | 0%                             | passing                 | 0                    | passed                                 |                 | Date of la | st test =    |              |

0 passed = Unit Summary 0% passing 0 failed tests

Date of last test =

## 12.3.9 Unit 10: Linkedin API Connection

|                     | ' '            | est Cases                                              |                                                     |                                                                 |                      |                                                     |                 |          |              |              |
|---------------------|----------------|--------------------------------------------------------|-----------------------------------------------------|-----------------------------------------------------------------|----------------------|-----------------------------------------------------|-----------------|----------|--------------|--------------|
| Pass/Fail<br>Status | Test<br>Number | Description                                            | Action to perform test (input)                      | Steps to be<br>Executed                                         | State Before<br>Test | Expected result                                     | Observed result | Comments | Tested<br>By | Test<br>Date |
|                     |                |                                                        |                                                     |                                                                 |                      |                                                     |                 |          |              |              |
|                     | 10.001         | Show Linked-In<br>Button                               | Add Linked-<br>In API<br>javascript                 | Add Linked-<br>In API<br>javascript;<br>load in<br>browser      | Register<br>Form     | Register<br>Form shows<br>Linked-Inlog<br>in option |                 |          |              |              |
|                     | 10.002         | Log in with<br>Linked-In                               | Press<br>Linked-In log<br>in                        | Press log in<br>with Linked-<br>In button;<br>Confirm log<br>in | Log in form          | Successfully log in correct alum                    |                 |          |              |              |
|                     | 10.003         | Incorrect Log in with Linked-in                        | Press<br>Linked-In log<br>in                        | Press log in<br>with Linked-<br>In button;<br>Confirm log<br>in | Log in form          | Display error;<br>reshow log in<br>form             |                 |          |              |              |
|                     | 10.004         | Send Linked-In<br>Message                              | Press<br>contact<br>Linked-In<br>connects<br>option | Press<br>contact<br>Linked-In<br>connects<br>option             | Register<br>Form     | Send Linked-<br>In message<br>to connects           |                 |          |              |              |
|                     | 10.005         | Send Linked-In<br>Message to<br>only CS Siena<br>Alums | Press<br>contact<br>Linked-In<br>connects<br>option | Press<br>contact<br>Linked-In<br>connects<br>option             | Register<br>Form     | Send<br>message to<br>only CS<br>Siena alums        |                 |          |              |              |
|                     | 10.006         | Do not send<br>message if<br>button not<br>clicked     | Linked-In<br>message<br>option not<br>clicked       | Regiser form<br>filled out<br>without<br>Linked-In<br>option    | Register<br>Form     | Do not send<br>message                              |                 |          |              |              |

|                  |         | sele   | ected   |        |    |                    |  |
|------------------|---------|--------|---------|--------|----|--------------------|--|
| F = Unit Summary |         | 0% pas | ssing 0 | passed | Da | ate of last test = |  |
|                  | 6 tests |        | 0       | failed |    |                    |  |

#### 12.3.10 Unit 11: Reset Password

|                     | Tes              | t Cases                | -                                     |                                    |                              |                                                         |                 |          |              |              |
|---------------------|------------------|------------------------|---------------------------------------|------------------------------------|------------------------------|---------------------------------------------------------|-----------------|----------|--------------|--------------|
| Pass/Fail<br>Status | Test<br>Number   | Description            | Action to perform test (input)        | Steps to be<br>Executed            | State<br>Before Test         | Expected result                                         | Observed result | Comments | Tested<br>By | Test<br>Date |
|                     |                  |                        |                                       |                                    |                              |                                                         |                 |          |              |              |
|                     | 11.001           | Forgot password screen | press<br>forgot<br>password<br>button | press forgot<br>password<br>button | Login<br>screen              | move to forgot password screen                          |                 |          |              |              |
|                     | 11.002           | Input email            | Input email                           | Input email, press button          | Forgot<br>password<br>screen | New password sent to alum email, confirmation displayed |                 |          |              |              |
|                     | 11.003           | No email               | no input                              | no input,<br>press button          | Forgot<br>password<br>screen | Error<br>displayed                                      |                 |          |              |              |
| F                   | F = Unit Summary |                        |                                       | passing                            | 0                            | passed                                                  |                 | Date of  | last test =  | -            |
|                     | 3 te             | ests                   |                                       |                                    | 0                            | failed                                                  |                 |          |              |              |

## 13. Environments

#### 13.1 Development Environment

PC:

Operating System: Windows 7 Enterprise (x64) Service Pack 1 (build 7601)

Processor: 3.20 gigahertz Intel Core i5-3470

RAM: 6100 Megabytes Usable Installed Memory HDD: 499.78 Gigabytes Usable Hard Drive Capacity

MAC:

Model Name: iMac
Model Identifier: iMac12,1

Operating System: OS X Lion 10.7.5
Processor Name: Intel Core i5
Processor Speed: 2.5 GHz
Memory: 4GB
HDD: 500GB

Server:

Server Name: oraserv.cs.siena.edu Operating System: CentOS 5.2 (final)

CPU: Intel Xeon 2.66 GHz CPU

RAM: 8 GB of Memory

#### 13.2 Operating Environment

CS-ACTIONS will be a web-based application and will be able to run on any operating system including, Mac, Windows, or Linux, and on any browser such as Google Chrome, Mozilla Firefox, Microsoft Internet Explorer, or Apple Safari.

#### 13.3 Maintenance Environment

Most of the maintenance to this system will be done in the Software Engineering lab on the machines listed in section 1.7.1.

# 14. Testing Requirements

Our team will ensure C.S.-A.C.T.I.O.N.S. functions properly by continually testing throughout the development step. Our testing will include creating sample data such as test alumni profiles, test maps, and test alumni submissions. The test alumni profiles serve the purpose of ensuring our database can handle our desired amount of alumni information before our prototype is ready to be delivered to our clients. The test maps will ensure that our mapping interface will withstand a variety of different abnormal cases, such as alumni from out of the area and out of the country. The test alumni submissions will test our screening process that integrates an alumni survey into said alumni's profile on our system. Testing will not be done only at the conclusion of our first system but will be done continually throughout the year to ensure that all parts of the system can be integrated together with minimal errors. Testing will be done with input from our clients to ensure that the system will meet their every need. Before our system will be released for public use it will need to pass a strict series of tests that ensure it will be able to withstand rigorous use.

# 15. Appendices

## Appendix A: Sources of information

Our primary source of information will come from Dr. Breimer and Professor Matthews through emails, and client meetings. Other sources of information include lectures from Dr. Meg Fryling in class, Dr. Lim in lab and through different reliable World Wide Web resources.

#### Appendix B: Glossary of Terms

**API - Application Programming Interface** specifies a software component in terms of its operations, their inputs and outputs and underlying types

**CS-ACTIONS** – Computer Science Alumni Connection Through Interactive Open Networking System – This is the name and acronym for our system.

**Gantt** – a chart in which a series of horizontal lines shows the amount of work done or production completed in certain periods of time in relation to the amount planned for those periods.

**HTML** – HyperText Markup Language – language used to develop websites

**Java -** Object-oriented programming language developed by and maintained by the Oracle Corporation

**JavaScript -** Computer programming language used primarily in web browsers for based client-side scripts

**SQL -** Structured Query Language, language used to develop databases

# Appendix C: Timeline

|                                 | Time Span |              |               |
|---------------------------------|-----------|--------------|---------------|
| <u>Task</u>                     | (days)    | <u>Start</u> | <u>Finish</u> |
| Form Teams                      | 1         | 9/5          | 9/5           |
| Build Software Plan             | 10        | 9/10         | 9/18          |
| Build Team Website              | 15        | 9/15         | 9/29          |
| Software Plan Due               | 1         | 9/19         | 9/19          |
| Software Plan Presentation      | 1         | 9/23         | 9/23          |
| Team Website Due                | 1         | 9/30         | 9/30          |
| Requirements Specifications     | 34        | 9/24         | 10/27         |
| Requirement Documents Due       | 1         | 10/28        | 10/28         |
| Requirement Presentation        | 1         | 10/28        | 10/28         |
| Preliminary Design              | 28        | 10/29        | 11/25         |
| Preliminary Design Due          | 1         | 11/26        | 11/26         |
| Preliminary Design Presentation | 1         | 12/2         | 12/2          |
| Team Meetings                   | 83        | 9/10         | 12/1          |
| Client Meetings                 | 76        | 9/11         | 11/25         |

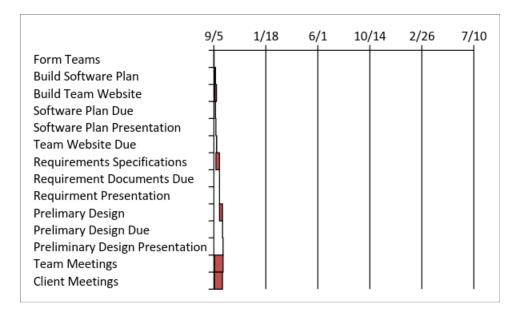